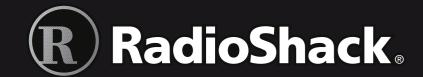

### **Digital Trunking** Handheld Radio Scanner

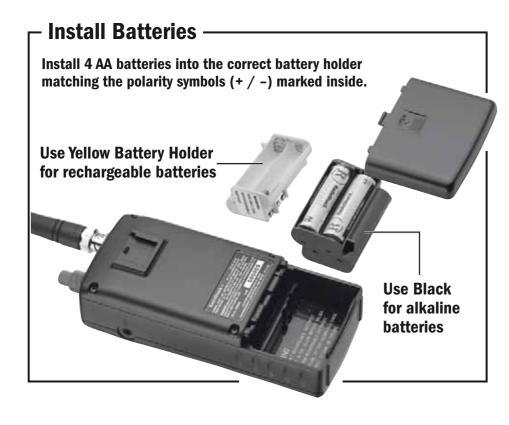

#### Install Antenna

Attach the supplied antenna by aligning the slots around its base with the tabs on the scanner, then slide into place.

To connect an external antenna, follow the installation instructions supplied with the antenna. Use 50-ohm coaxial cable, such as RG-58. RG-8X, or RG8 to connect an outdoor antenna. For lengths between 50 and 100 feet, use RG-8X low-loss dielectric coaxial cable. For lengths over 100 feet, use RG8. You also may need a BNC adapter (available at your local RadioShack store).

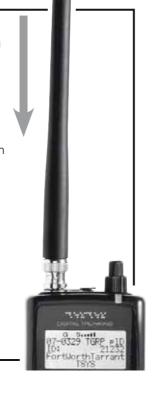

# **Load a V-Scanner Folder into Working Memory -**

Your scanner comes preprogrammed with 20 "V-Scanner" folders containing the frequencies, talkgroups, and configuration data for approximately 350 trunked radio systems in the United States. Refer to the included "V-Scanner Preprogrammed Data" booklet to find the V-Scanner folder for your area.

- 2. Press F1, the Load softkey.
- 3. Use the ▲ ▼ keys to select the V-Scanner folder for your location.
- 4. Press the Load softkey (now F3)
- 5. The scanner will prompt you with a warning: "Really overwrite main memory?"

(If you don't want to lose your main memory, press No and refer to the User's Guide for instructions on saving.)

6. Press the **YES** softkey and the scanner loads the V-Folder.

V-Scanner Loading from V-Folder #03 Please wait .

- 1. Press **FUNC PGM** to open the V-Scanner menu. 7. After the loading operation is complete, press the **SCAN** key. The scanner reboots and begins scanning.
  - 8. While the radio is scanning, turn off the Scan Lists except the one for your area.

Press 1 – 0 keys to toggle Scan lists 1-10 on and off. Press FUNC 1 - FUNC 0 to toggle Scan Lists 11-20 on and off.

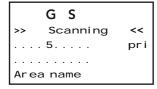

#### **Program a Talkgroup**

- 1. Press **PGM** to put scanner in program mode.
- 2. Press **NEW** softkey to create new object.
- 3. Press TGRP softkey to create a trunking system object.

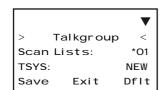

- 4. Press ▲ or ▼ to scroll to Tsys:.
- 5. Press **SEL**.

> Trunked System < Type: MOT 800/900 Tag: System Save Exit

6. The cursor should be on TYPE:.

- 7. Press ◀ or ▶ to select the desired trunking system.
- Press ▼ to scroll to Tag: and enter a new name for the system (optional). See "Appendix C: Text Entry and QuickText" in your User's Guide for information on entering text.
- 9. Press ▼ to scroll to Frequencies: to enter the control frequencies for the system.
- 10. Press SEL.
- 11. At cho1: use the number keys and • to enter the first control channel frequency for the system.
- 12. Press ▼ and repeat Step 11 to add other control channels used by the
- 13. Press **SAVE** softkey to save.
- 14. Press save softkey again to store the new TSYS into memory and return to the TGRP menu.

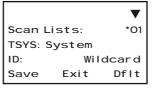

- 15. Press ▼ to scroll to ID: and enter the specific talkgroup ID. Press ENT or **DONE** softkey to store the ID.
- 16. Press ▼ to scroll down to Tag: and enter a name for your talkgroup that corresponds with its purpose on the trunked radio system.
- 17. Press **ENT** or **DONE** softkey to store the name, then press **SAVE** softkey to store the TGRP as a new object.

Refer to "Appendix B: Detailed Menu Reference: TSYS Menu" in your User's Guide for more parameters that can be customized for your system.

# **Set the Audible Alarm and Alert LED —**

Your scanner features an Audible Alarm and Alert LED capability that allows you to design custom visual and audible alarms that are triggered when activity is detected on the specified frequency or talkgroup.

- 1. Press **PGM** to put scanner in program mode.
- 2. Press  $\blacktriangle$ ,  $\blacktriangledown$ ,  $\blacktriangleleft$ , or  $\blacktriangleright$  to scroll to the desired object.
- 3. Press EDIT softkey.
- 4. Press curr softkey to edit the current object.
- 5. Press ▼ to scroll to any of the following settings

| LED Mode:  | <b>Solid</b> or <b>Flash</b> controls whether the LED remains on solid or flashes when the object is active.                                                   |
|------------|----------------------------------------------------------------------------------------------------|
| LED Color: | <b>0-7</b> sets the color of the LED. By default, color <b>0</b> is used for LED off. You can change the preprogrammed LED colors in the Global Settings menu. |
| Latch LED: | Keeps the LED on after activity on the object is finished. This is useful when you need to know if an object was active while you were away from the scanner.  |
| Backlight: | <b>Off, On,</b> and <b>Flash</b> controls whether the backlight remains off, comes on solid or flashes when the object is active.                              |
| Alarm:     | None, Chirp, Hi-Lo, Alert, Ring, 2-Chirp, Fast Hi-Lo, and DTMF # are used to set audible alarms that play each time activity is found on the object.           |

- 6. Press ◀ or ▶ to select the desired option.
- 7. When finished, press SAVE softkey to save your changes to the radio's configuration memory.